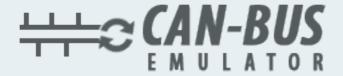

## USER MANUAL ADBLUE EMULATOR FOR TADANO EURO 6

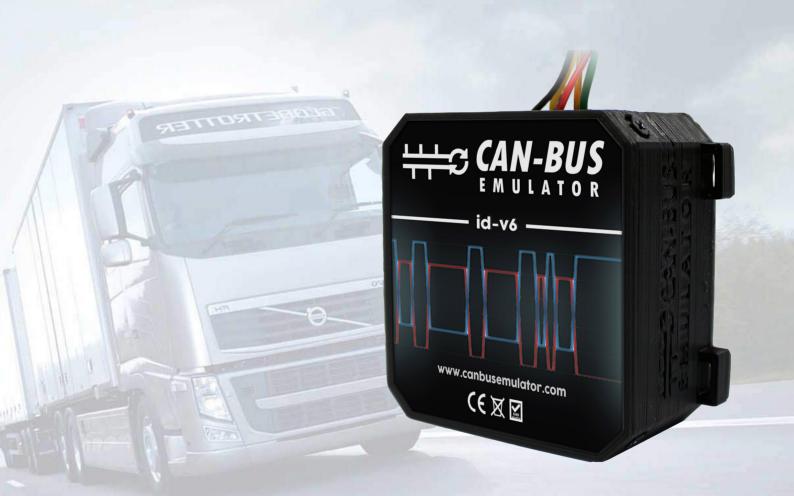

- www.canbusemulator.com/en
- +90 530 937 46 36
- erenakarsubasi

## Tadano Truck 6 Adblue Emulator Installation

Things to do in order to install AdBlue emulator on Scania Euro 6. First, you must find adblue socket of the vehicle. Socket resides inside axle area. Located exactly inside the axle.

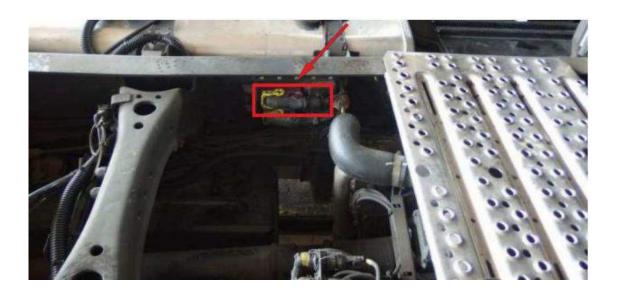

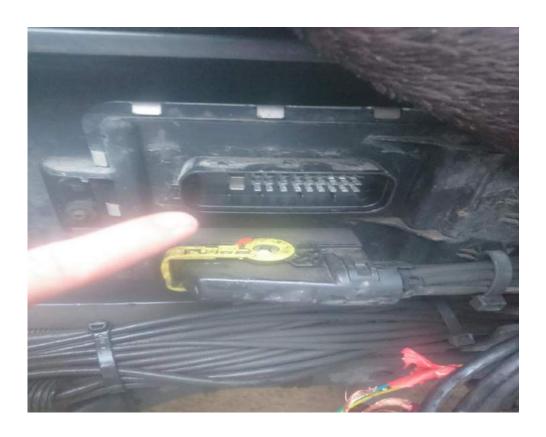

## Connections are shown below when socket is removed

| Emulator       | AdBlue socket  | Adblue Socket No |
|----------------|----------------|------------------|
| Black (gnd) -  | Thick Black    | 4                |
| Red (vcc) +    | Green          | 12               |
| Yellow (Can H) | Orange (Can H) | 22               |
| Green (Can L)  | Black (Can L)  | 19               |

## 12. Cut the green wire. Adblue should not go to the brain with electricity.

You should not forget that you must remove DPF(diesel particulate filter). The reason for that is, when AdBlue not used these filters may get dry. To prevent this, you must remove them. If you do not remove them, you may see DPF and engine error on vehicle panel.

You should definitely cancel the DPF after installing the Adblue Removal Emulator!